## **ZOOM PAGERS: (Accessing Engineer Screen)**

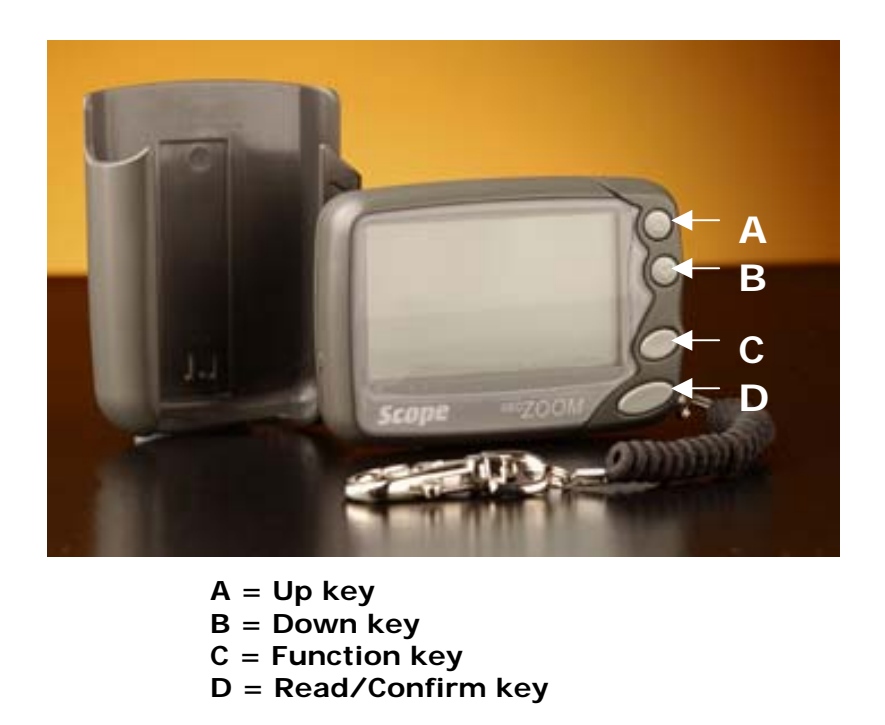

Hold down button **D** until the unit begins its "Start Up" beeps.

As soon as you hear the "Start Up" beeps, keep holding button **D** and quickly hold down button **C** as well.

## *Alternatively*

As soon as you hear the "Start Up" beeps, release button **D** and quickly hold down both buttons **C** & **D** simultaneously.

If you are successful you will see the following screen asking for a Password.

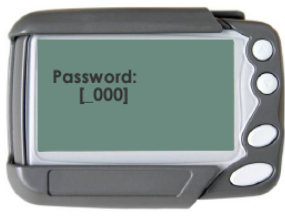

If you were unsuccessful and the pager has switched on normally, turn the pager off and try again. *(see below)* 

To turn the pager off press button **C** until you see the icon screen.

Then using the Up and Down buttons (**A** & **B**) move the flashing cursor to the off symbol.

Then press button **D** to turn the pager off.

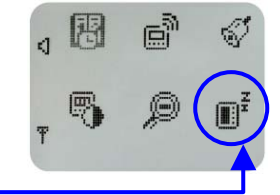

## **The password is: 7276**

To enter the password use buttons **A** & **B** to select the desired numbers.

Button **D** will move the cursor to the next number.

Once the password is entered press button **D** again to enter the Engineer screen.

*(Note: If the password is entered incorrectly the pager will turn off and you will have to start again).* 

On the Engineer screen you can enter up to 8 different pager addresses.

The example here has 4 different pager codes turned '**ON**'. *(i.e. 20,000 / 21,000 / 23,000 / 26,000)* 

With the cursor flashing on address line 1, pressing buttons **A** & **B** will move up and down through the 8 available Pager Address lines.

Pressing button **D** will select an address line for editing and will move the cursor to the next available field.

Buttons **A** & **B** will change the field values. (i.e. change between ON & OFF and change the pager address numbers).

Enter the desired Pager Codes that you wish the pager to accept Call/Alarms from, ensuring that you turn them **ON** and you have the correct Pager Code.

## *(i.e. pager code 20,000 has to be entered as 0020000)*

Once finished editing, press button **C** and you will be asked if you want to save settings.

Press button **A** or **B** to change between **Yes** & **No**

Press button **D** to accept the changes. The Pager will then bleep and turn itself off.

Turn the Pager on and check that the editing has worked by putting a call from the relevant area onto the system.

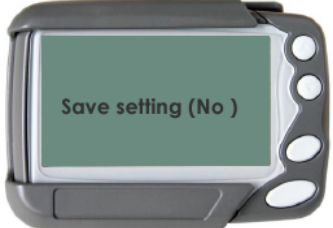

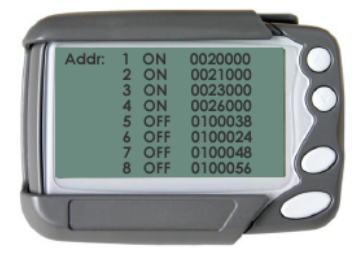

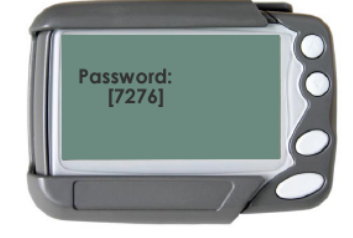